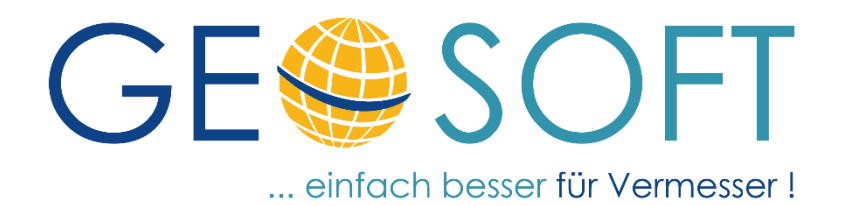

# **Änderungsliste**

# GEOmapper Konfiguration

**Basis**

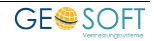

# **Impressum**

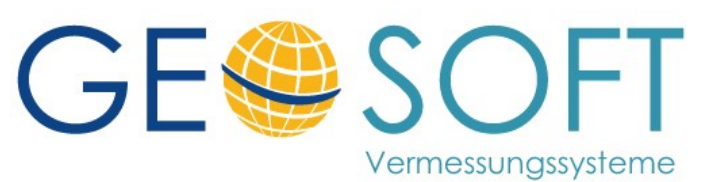

**Westwall 8 47608 Geldern**

**tel. 02831 – 89395 fax. 02831 – 94145**

**e-mail [info@geosoft.de](mailto:info@geosoft.de) internet [www.geosoft.de](http://www.geosoft.de/)** 

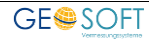

# Inhaltsverzeichnis

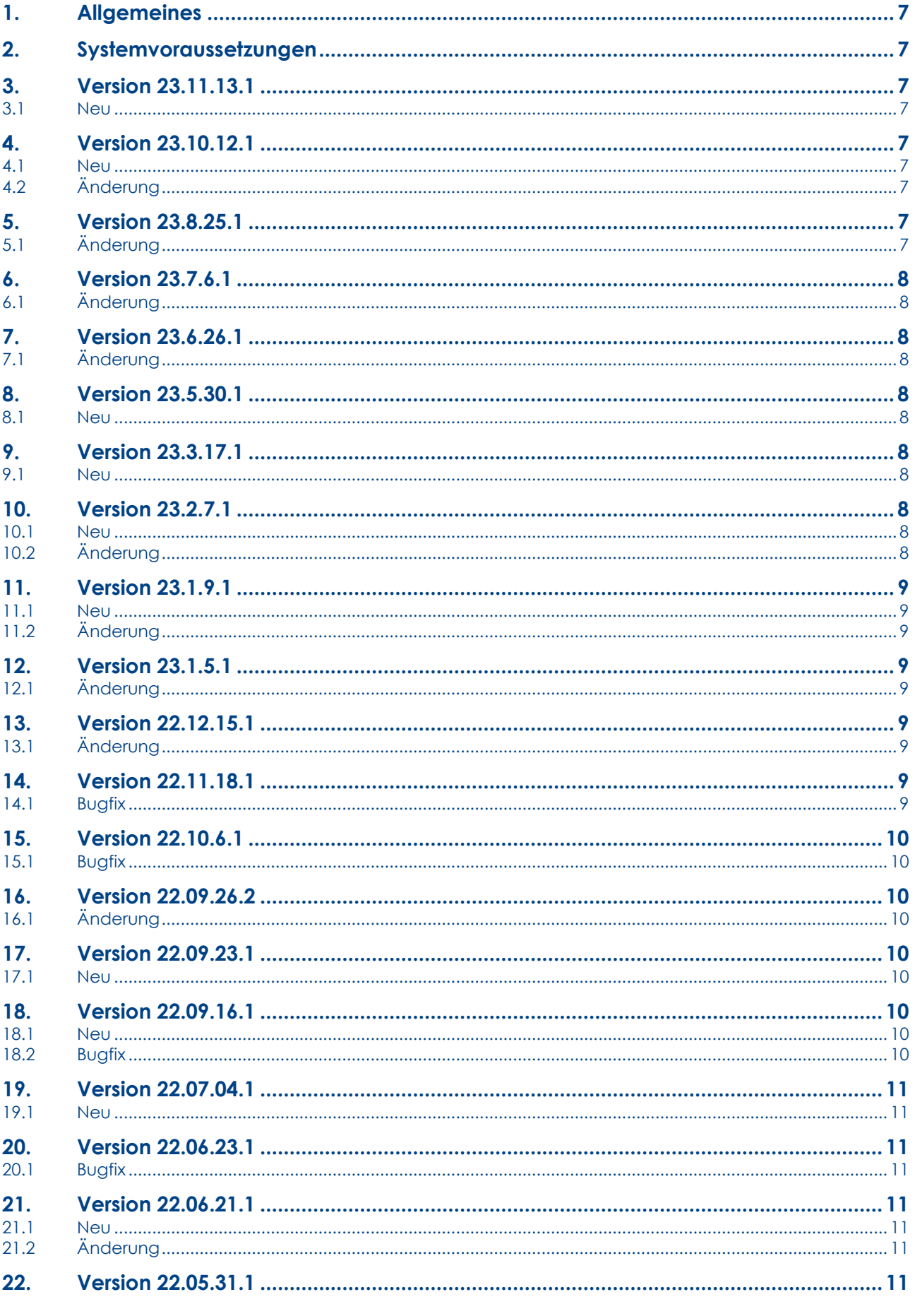

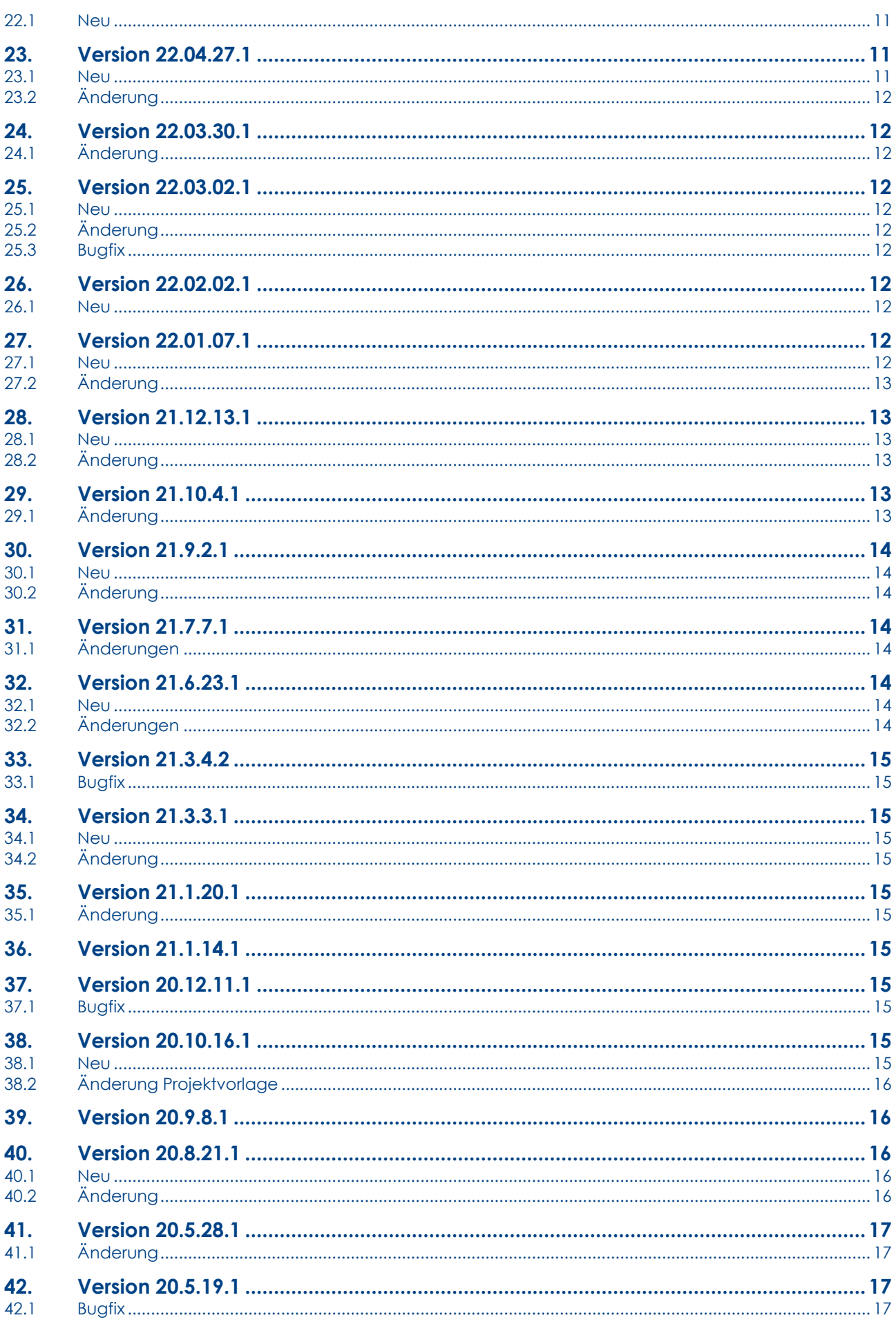

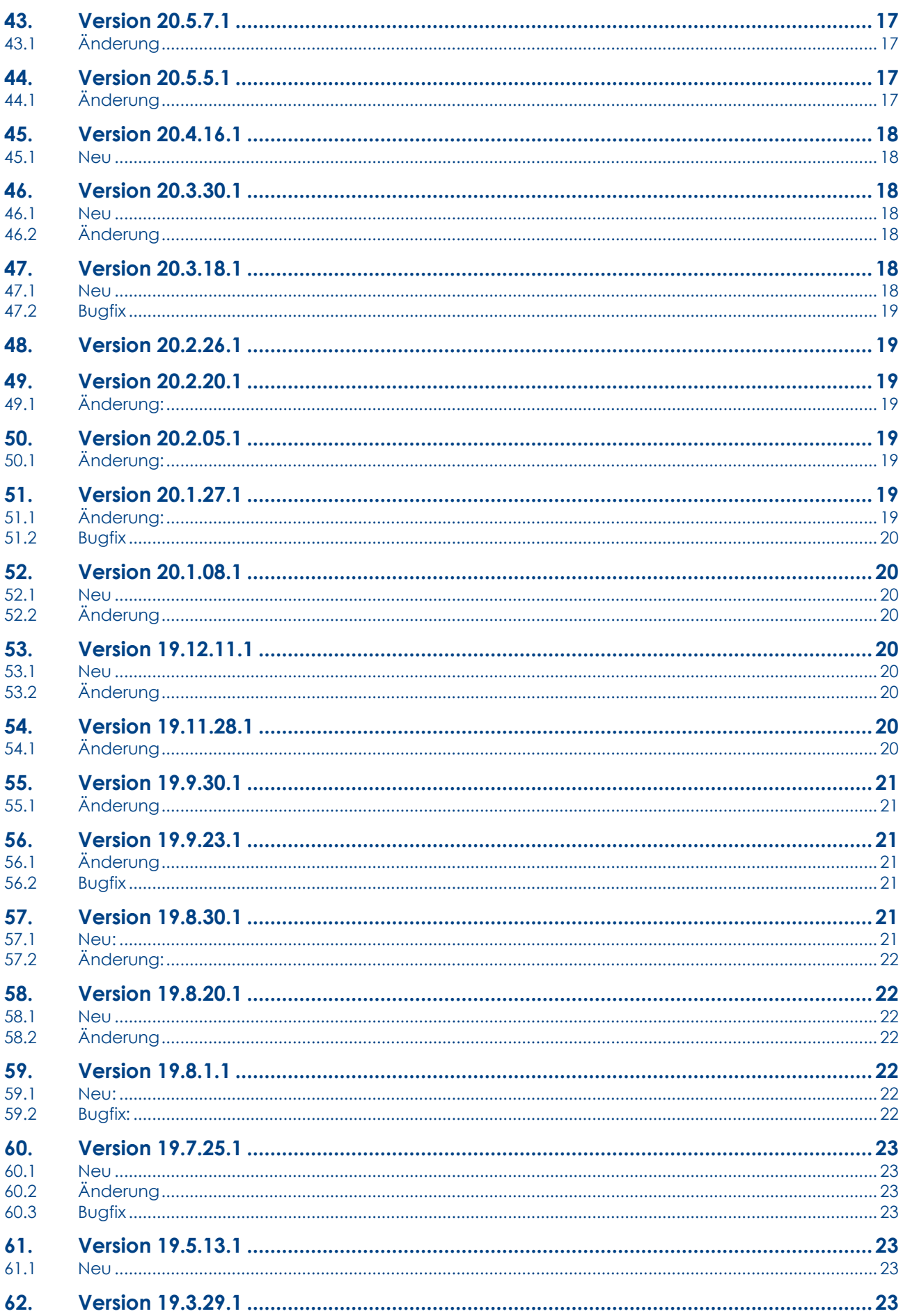

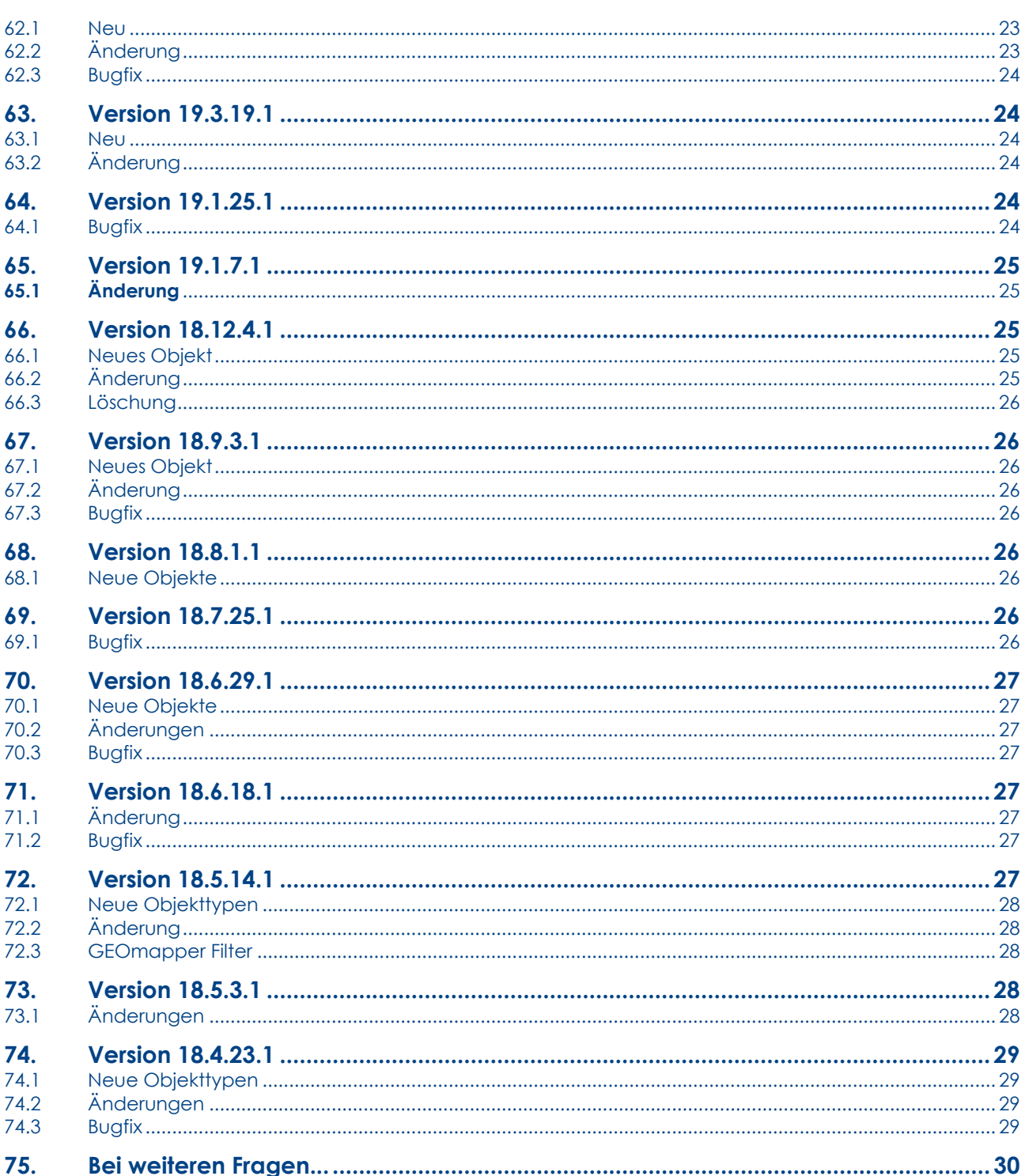

# <span id="page-6-0"></span>**1. Allgemeines**

Die GEOSOFT\_Basis Konfiguration bildet die Grundlage für die Darstellung der einzelnen Zeichenelemente in Lageplan, Riss und Grenzniederschrift. Sie ist für das Zusammenspiel **GEORG** – **GEO8** – **GEOmapper** optimiert.

Es stehen weitere landesspezifische Grundlagen auf unserer Internetseite zum Download bereit.

Unsere Konfigurationsdateien können bequem in Ihrem Netzwerk per Softwareverteilung automatisch installiert bzw. aktualisiert werden. Lesen Sie hierzu unser [Handbuch zur](https://www.geosoft.de/downloads/geomapper/handbuecher/geomapper-start.pdf)  **[GEOmapper Start.exe](https://www.geosoft.de/downloads/geomapper/handbuecher/geomapper-start.pdf)**.

Sie finden unter C:\programdata\rmDATA\GEOmapperSE weitere Dokumente:

- GEOSOFT Basis Katalog mit Informationen zu den definierten Objekttypen
- Legende Grenzniederschrift als GEOmapper-Projekt, Grafik und PDF
- Legende Lageplan als GEOmapper-Projekt, Grafik und PDF
- Übersicht über die definierten Blöcke

# <span id="page-6-1"></span>**2. Systemvoraussetzungen**

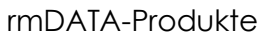

GEOmapper 2023.3. oder höher

# <span id="page-6-2"></span>**3. Version 23.11.13.1**

## <span id="page-6-3"></span>**3.1 Neu**

#### **Punkte:**

An den Objekttypen Grenzpunkt wurde das Attribut AAM ergänzt. Hier wird die zuständige Stelle für ausgesetzte Abmarkungen abgelegt.

# <span id="page-6-4"></span>**4. Version 23.10.12.1**

## <span id="page-6-5"></span>**4.1 Neu**

#### **Linien:**

Die Linienart Stützmauer, Spundwand wurde ergänzt.

## <span id="page-6-6"></span>**4.2 Änderung**

#### **Punkte:**

Der Objekttyp Punkt (einfach) ist jetzt auch in der Darstellung Riss und Grenzniederschrift sichtbar.

# <span id="page-6-7"></span>**5. Version 23.8.25.1**

## <span id="page-6-8"></span>**5.1 Änderung**

#### **Linien:**

Die Linienart Saum wurde erweitert.

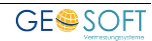

# <span id="page-7-0"></span>**6. Version 23.7.6.1**

# <span id="page-7-1"></span>**6.1 Änderung**

#### **Punkte:**

An dem Objekttypen Schnurnagel wurde das Attribut Beschriftung Schnurnagel + Beschriftung hinzugefügt.

# <span id="page-7-2"></span>**7. Version 23.6.26.1**

## <span id="page-7-3"></span>**7.1 Änderung**

#### **Linien:**

Der Linientyp "Schnur / Achse" wurde für die Übergabe von definierten Achsen GEOmapper > GEO8 > GEOmobile 2 vorbereitet.

# <span id="page-7-4"></span>**8. Version 23.5.30.1**

## <span id="page-7-5"></span>**8.1 Neu**

#### **Punkte:**

Wurden an lageplanrelevanten Punkten Bemerkungen erfasst, werden diese über der Punktnummer in grau als Konstruktionshilfe angezeigt.

#### **Flächen:**

An Flächen wie z.B. Flurstücken, Gebäuden oder Baurecht wurden die Sachdaten zusammengefasst. Im Eigenschaftsfenster ist jetzt eine Rubrik ... – Sachdaten zu finden.

# <span id="page-7-6"></span>**9. Version 23.3.17.1**

#### <span id="page-7-7"></span>**9.1 Neu**

**Punkte:**

Zweipunktsymbol Pfeil, Richtung, Gefälle SY2 wurde ergänzt.

# <span id="page-7-8"></span>**10.Version 23.2.7.1**

#### <span id="page-7-9"></span>**10.1 Neu**

#### **Punkte:**

Der Objekttyp Riss Bolzen, Rohr, Mz, … (neue ABM tief) wurde ergänzt.

#### **Flächen:**

Die freien Flächen wurden um Pflaster uns Schotter ergänzt. Alle freien Flächen lassen sich auch in der Darstellung Riss verwenden. Hierzu muss dann zum Filter Riss\_Ausgabe auch der Filter für die freien Flächen aktiviert werden.

## <span id="page-7-10"></span>**10.2 Änderung**

#### **Fläche:**

Abstandfläche (farbig) und (sw) – Das Attribut Berechnung wird nicht mehr als Pflichtattribut geführt und die Beschriftung für die Bezeichnung kann beliebig verdreht werden, ohne dass die Lesbarkeit automatisiert beachtet wird. Auf diese Weise kann die Abstandflächenbeschriftung zur Bezugslinie ausgerichtet werden.

# <span id="page-8-0"></span>**11.Version 23.1.9.1**

## <span id="page-8-1"></span>**11.1 Neu**

#### **Flächen:**

Im Bereich der Grenzniederschrift wurden die beiden Flächenfüllungen

- freie Fläche GN Gebäude
- freie Fläche GN Nebengebäude

ergänzt. Mit ihnen können Gebäude in Grenzniederschriften besser hervorgehoben werden. Beide Flächenfüllungen werden auch im Riss angezeigt. Sie verhalten sich also wie die übrigen Objekttypen unter *GS\_GN (Grenzniederschrift) > Gebäude in Riss und GN*.

## <span id="page-8-2"></span>**11.2 Änderung**

#### **Filter:**

Der Filter GS\_GN wurde aus der Konfiguration entfernt. Er wurde durch den Filter GS\_GN (Grenzniederschrift) ersetzt.

#### **Texte:**

In der Darstellung Riss und Grenzniederschrift wurde der weiße Texthintergrund standardmäßig deaktiviert. Bei der Verwendung von vollflächigen Gebäudeschraffuren in Riss und Grenzniederschrift wird auf diese Weise ein homogeneres Gesamtbild erreicht.

# <span id="page-8-3"></span>**12.Version 23.1.5.1**

## <span id="page-8-4"></span>**12.1 Änderung**

**Texte:**

Weitere Optimierung bei der Anzeige der Linienmaße der Kleinpunktberechung.

# <span id="page-8-5"></span>**13.Version 22.12.15.1**

## <span id="page-8-6"></span>**13.1 Änderung**

#### **Texte:**

Die Positionierung von Objekten der Klasse "Texte" wurde angepasst. Anwender, die sich die Textposition nicht Darstellungs- und Maßstabbezogen merken wollen, hatten bisher die Texte nach Maßstabsumstellung etwas schieben müssen.

# <span id="page-8-7"></span>**14.Version 22.11.18.1**

## <span id="page-8-8"></span>**14.1 Bugfix**

In der GEOSOFT Basiskonfiguration wurde der Filter Riss Ausgabe und Grenzgutachten Ausgabe korrigiert. Ab der GEOmapper Version wurden die beiden Linientypen Riss Messungslinie (Ordinate) und Riss Bundeslandgrenze nicht in diesen beiden Filtern nicht angezeigt.

Bitte korrigieren Sie diese beiden Filter händisch in Ihren älteren Projekten, wenn zu solchen

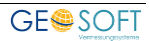

Anzeigeproblem kommt.

Alternativ kann der Filter "Riss" zusätzlich aktiviert werden.

Das Linienzugsymbol für die wegfallende Linie wurde in den Punktfiltern für Riss, Grenzgutachten und Grenzniederschrift ergänzt.

Die Standardschrift in der Prototypenzeichnung wurde wieder auf Normschrift Schriftstil zurückgesetzt.

# <span id="page-9-0"></span>**15.Version 22.10.6.1**

## <span id="page-9-1"></span>**15.1 Bugfix**

Anpassung von weißen Freistellungen an verschiedenen Punktsymbolen. Korrektur der Darstellung des Riss Geradheitszeichens.

# <span id="page-9-2"></span>**16.Version 22.09.26.2**

## <span id="page-9-3"></span>**16.1 Änderung**

#### **Punkte und Texte:**

An der Beschriftung von Geländehöhen wurde der weiße Texthintergrund entfernt.

# <span id="page-9-4"></span>**17.Version 22.09.23.1**

#### <span id="page-9-5"></span>**17.1 Neu**

**Linie:**

Das Linienobjekt "Topographie (z.B. Grünflächen, -anlagen)" wurde ergänzt.

# <span id="page-9-6"></span>**18.Version 22.09.16.1**

#### <span id="page-9-7"></span>**18.1 Neu**

#### **Punkte:**

Ergänzung des Symbols "Unterbrechung, Lücke, Aussparung" um z.B. Flurstücksgrenzen darzustellen ohne alle dazwischen liegenden abgehenden Flurstücksgrenzen.

Ergänzung des Objekttyps "Topographischer Punkt (Top.-Aufn.)" Die Darstellung entspricht der Geländehöhe [cm] jedoch ohne automatische Höhenbeschriftung.

#### **Flächen:**

Ergänzung der Schraffuren versiegelte Flächen – Schotter und versiegelte Flächen – Pflaster.

#### <span id="page-9-8"></span>**18.2 Bugfix**

#### **Punkte:**

Angleichung der Darstellung "Riss Geradheitszeichen" an den "Riss Rechter Winkel".

# <span id="page-10-0"></span>**19.Version 22.07.04.1**

## <span id="page-10-1"></span>**19.1 Neu**

#### **Punkte:**

Der Objekttyp Zaunpfahl wurde ergänzt. In den Eigenschaften kann zwischen rund und eckig gewählt werden.

# <span id="page-10-2"></span>**20.Version 22.06.23.1**

## <span id="page-10-3"></span>**20.1 Bugfix**

Korrektur an den Baum Objekttypen. Hier wurde Radius Stamm und Radius Krone in den Eigenschaften zweimal angezeigt. Auf die Auswertung hatte dies keine Auswirkung. Die Anzeige der internen Variablen ist jedoch eher verwirrend.

# <span id="page-10-4"></span>**21.Version 22.06.21.1**

#### <span id="page-10-5"></span>**21.1 Neu**

**Punkte:**

Der Objekttyp Windrad (WEA, Grafik) wurde ergänzt.

## <span id="page-10-6"></span>**21.2 Änderung**

#### **Spannmaße:**

Die Gebäudebemaßung wird beim Drehen über die Eigenschaft "Seite" sofort mit geklappt.

# <span id="page-10-7"></span>**22.Version 22.05.31.1**

#### <span id="page-10-8"></span>**22.1 Neu**

#### **Punkte:**

Objekttyp Riss Gemeindegrenze (seitlich) und Riss Regierungsbezirksgrenze (seitlich) wurden ergänzt. In den Eigenschaften auf der Reiterkarte "Allgemein" kann der Abstand eingestellt werden.

#### **Linie:**

Objekttyp Topographie (2 Parallelen, Doppellinie) wurde ergänzt. Mit dem Attribut Beschriftung kann man textliche Erläuterungen an die Linie schreiben lassen.

# <span id="page-10-9"></span>**23.Version 22.04.27.1**

#### <span id="page-10-10"></span>**23.1 Neu**

#### **Linie:**

Objekttyp Riss Zaun (beidseitig, Linienzug) wurden ergänzt.

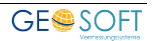

## <span id="page-11-0"></span>**23.2 Änderung**

#### **Linie:**

Am Objekttyp Riss Zaun (Linienzug) kann in den Eigenschaften auf der Reiterkarte "Allgemein" eingestellt werden, ob die Bezugslinie sichtbar ist.

# <span id="page-11-1"></span>**24.Version 22.03.30.1**

## <span id="page-11-2"></span>**24.1 Änderung**

Die Objekttypen Laubbaum, Nadelbaum, Baum (geschützt) und Baum (geplant) werden ohne Beschriftung gezeichnet, wenn in den Eigenschaften keine Ausmaße für Stamm und Krone angegeben werden.

# <span id="page-11-3"></span>**25.Version 22.03.02.1**

## <span id="page-11-4"></span>**25.1 Neu**

**Punkte:**

Der Objekttyp **Grundwassermessstelle (GWM)** wurde ergänzt.

## <span id="page-11-5"></span>**25.2 Änderung**

#### **Punkte:**

Die Objekttypen **Punkt( … )** sind jetzt auch im Maßstabsbereich 5.000 – 10.000 sichtbar

## <span id="page-11-6"></span>**25.3 Bugfix**

Im Filter Riss Ausgabe fehlten die Objekttypen TVP (Riss TAP) und Riss Polygonpunkt (neue ABM).

# <span id="page-11-7"></span>**26.Version 22.02.02.1**

Die GEOSOFT Basis Konfiguration wurde um den Filter GS\_Grenzgutachten\_Ausgabe erweitert. Zusätzlich gibt es im Darstellungsmanager die Gruppe GS\_GG (Grenzgutachten).

In der Darstellung Riss können diese Elemente verwendet werden, um ein Grenzgutachten zu fertigen. Die "freien Flächen (…)" sowie die Riss Gebäude- und Riss Nebengebäudefläche sind in dem Filter GS\_Grenzgutachten\_Ausgabe enthalten.

## <span id="page-11-8"></span>**26.1 Neu**

**Punkte:** Der Objekttyp Abfallbehälter wurde ergänzt.

Der Objekttyp Ladesäule wurde ergänzt.

# <span id="page-11-9"></span>**27.Version 22.01.07.1**

#### <span id="page-11-10"></span>**27.1 Neu**

#### **Punkte:**

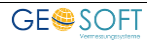

Es wurde ein Objekttyp mit dem Namen Sperrpfosten ergänzt. In den Eigenschaften lässt sich die Form einstellen.

Weitere Objekttypen wie:

- Leitpfosten
- Hinweisschild Gas
- Wegweiser

wurden ergänzt.

#### **Linie:**

Der Objekttyp Leitplanke, Schutzplanke wurde ergänzt.

## <span id="page-12-0"></span>**27.2 Änderung**

#### **Punkte:**

Allgemeines Verkehrsschild wurde in der Farbe korrigiert (grau > schwarz)

Die Größe des Punkttypen Ampel wurde an die anderen Verkehrsschilder angepasst.

# <span id="page-12-1"></span>**28.Version 21.12.13.1**

## <span id="page-12-2"></span>**28.1 Neu**

#### **Flächen:**

Es wurde eine neue Darstellungsgruppe mit dem Namen "**referenzierte Flächen**" ergänzt. Sie beinhaltet den Objekttyp **Flurstücksfläche** und **Gebäudefläche**. In den allgemeinen Eigenschaften der Fläche lässt sich eine dezente Füllfarbe auswählen und die Transparenz schalten. Die Flächengröße wird mit Tausendertrennzeichen ausgegeben.

## <span id="page-12-3"></span>**28.2 Änderung**

#### **Punkte:**

Der Objekttyp Windrad (WEA) hat das Attribut Objekthöhe [m] erhalten.

#### **2 Punktsymbol:**

Das Symbol Verkehrsschild auf zwei Strebe ist mit dem zusätzlichen Skalierungsfaktor 0,341 versehen worden, sodass die beiden Streben jeweils auf den aufgenommenen Punkten sitzen.

# <span id="page-12-4"></span>**29.Version 21.10.4.1**

## <span id="page-12-5"></span>**29.1 Änderung**

#### **Punkte:**

Der Objekttyp Riss Bolzen, Rohr, Mz, … (aufgesetzt) hat noch seitliche Striche für eine tiefstehende Abmarkung erhalten

#### **Flächen:**

Die Ausgabe des Flächenwertes wurde auf qm mit Tausendertrennzeichen (ohne Nachkommastellen) geändert.

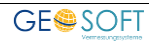

# <span id="page-13-0"></span>**30.Version 21.9.2.1**

## <span id="page-13-1"></span>**30.1 Neu**

#### **Punkte:**

Lageplan Stein und Lageplan Bolzen, Rohr, Mz, … ergänzt zur Darstellung in der Lageplanansicht. Verwendung z.B. in der Skizze zur Grenzanzeige.

#### **Linie:**

Die Linie mit dem Namen Riss Kreisgrenze (seitlich) wurde ergänzt.

## <span id="page-13-2"></span>**30.2 Änderung**

#### **Punkte:**

Das GNSS Symbol wird in der Grenzniederschrift in Grau dargestellt. Auf diese Weise lässt sich die Grafik besser verzerren. Der Filter für die Ausgabe der Grenzniederschrift filtert das Symbol später raus.

Gleiches gilt für den Objekttyp Riss NeuPfeil.

# <span id="page-13-3"></span>**31.Version 21.7.7.1**

## <span id="page-13-4"></span>**31.1 Änderungen**

#### **Linienzugsymbole:**

- X-wegfallend Linie wurde in X-wegfallend Linienzugsymbol (Abbruch) umbenannt. Das X wurde an die anderen Signaturen für wegfallende Linien angeglichen.

# <span id="page-13-5"></span>**32.Version 21.6.23.1**

#### <span id="page-13-6"></span>**32.1 Neu**

#### **Punkte:**

<span id="page-13-7"></span>Absteckpunkt (gelb) und Punkt (gelb) wurden ergänzt.

## **32.2 Änderungen**

#### **Punkte:**

Es wurde ein Punkt mit dem Namen X – wegfallend Punkt (Abbruch) ergänzt. Mit ihm können wegfallende Objekte im Lageplan rot gekreuzt werden.

Die Bezugslinien an Risspunktobjekten wurde abgerückt, sodass sie nicht mehr in das Symbol hineinragen.

Für die Risserstellung werden die Tiefen bzw. Höhen mit einer Nachkommastelle ausgegeben.

#### **Texte:**

Die für eine Messungslinie wichtigen Beschriftungen wurde explizit auf "nicht lesbar drehen" gesetzt.

#### **Fläche:**

Es wurde die Fläche Stellplatz ergänzt. Sie benötigt zwingend eine Flächennummer, die wie folgt aussehen sollte Kürzel St und Stellplatznummer als Ganzzahl.

# <span id="page-14-0"></span>**33.Version 21.3.4.2**

## <span id="page-14-1"></span>**33.1 Bugfix**

#### **Punkt:**

Kleiner Korrekturen an der Anzeige der Riss Zeichenelemente.

# <span id="page-14-2"></span>**34.Version 21.3.3.1**

#### <span id="page-14-3"></span>**34.1 Neu**

An den Punktobjekten wird für Genauigkeitsstufe, Herkunft und Abmarkungsart neben dem Schlüssel auch die Bezeichnung angezeigt.

## <span id="page-14-4"></span>**34.2 Änderung**

#### **Punkt:**

Festsetzung Baurecht, Attribut "Dachform und Neigung" wurde auf mehrzeiligen Text umgestellt. Der Text wird jetzt im GEOmapper eigenen PDF-Druck mehrzeilig ausgegeben.

Geländehöhen habe eine Symbolfreistellung erhalten, die über die allgemeinen Eigenschaften aktiviert werden kann. Standardeinstellung ist z.Zt. deaktiviert.

# <span id="page-14-5"></span>**35.Version 21.1.20.1**

## <span id="page-14-6"></span>**35.1 Änderung**

Linienzugsymbol: Regenwasser-, Schmutzwasser- und Mischwasser Fließrichtung wurden um 200 gon gedreht. Somit wird ein nachträgliches Anpassen minimiert, da sich der Pfeil an der Linienzugrichtung orientiert.

# <span id="page-14-7"></span>**36.Version 21.1.14.1**

Kleinere Anpassungen für die aktuelle GEOmapper Version.

# <span id="page-14-8"></span>**37.Version 20.12.11.1**

#### <span id="page-14-9"></span>**37.1 Bugfix**

**Linien:**

Die Linienstärke der Hilfslinie enthält einen ungültigen Wert. Sie wurde auf 0,18mm zurückgesetzt. Es konnte beim Dehnen / Stutzen solcher Linien zu einem Fehler kommen.

# <span id="page-14-10"></span>**38.Version 20.10.16.1**

#### <span id="page-14-11"></span>**38.1 Neu**

Ergänzung der Linien Riss Gebäudeausgestaltung (neu) und Riss Gebäudeausgestaltung (neu, gestrichelt)

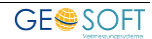

## <span id="page-15-0"></span>**38.2 Änderung Projektvorlage**

Ergänzung der Klassenattribute ALKIS-ID und ALKIS-ID Punktort.

# <span id="page-15-1"></span>**39.Version 20.9.8.1**

Anpassung der Konfiguration an den GEOmapper ab Version 2020.2. … Unter anderem wurde die neue Klasse für die Darstellung von Punktwolken ergänzt.

# <span id="page-15-2"></span>**40.Version 20.8.21.1**

## <span id="page-15-3"></span>**40.1 Neu**

#### **Punkt:**

Riss Gebäudepunkt (neu) wurde ergänzt.

Riss Bauwerkspunkt (neu) wurde ergänzt.

Riss Standpunkt (doppelt) wurde ergänzt. Er kann für die Darstellung verschmolzener Standpunkte verwendet werden. Im Eigenschaftsfenster lässt sich über Seite die Anzeige klappen. Im Punktnummernfeld müssen beide Punkte eingetragen werden. Dies wird noch automatisiert.

#### **Fläche:**

Gebäude (neu, freie Fläche) und Nebengebäude (neu, freie Fläche): Es handelt sich um Flächen, die nicht durch einfaches Hineinklicken gebildet werden, sondern durch eine manuelle Umfahrung.

#### <span id="page-15-4"></span>**40.2 Änderung**

#### **Punkt:**

Riss B, Mz, R(S) auf Stein, Riss SonstigerVermessungspunkt (alt) und (neu) wurden um die Beschriftung hoch- bzw. tiefstehende Abmarkung erweitert. In den Eigenschaften am Punkt kann jetzt die Höhe/ Tiefe eingetragen werden. Es erfolgt eine entsprechende Darstellung. "0" deaktiviert die Anzeige.

Baurecht / Kennzahl: Es wurden der Kreis bei GFZ / GRZ entfernt. Er wird nur bei eingetragenem Wert angezeigt.

#### **Text:**

"Riss Gewässer" und "GewässerName" werden jetzt beide in den Darstellungen Riss und Grenzniederschrift angezeigt und ausgegeben. "GewässerName" wird in Schwarz dargestellt.

#### **Fläche:**

Die Objekttypen Gebäude und Nebengebäude haben eine zusätzliche Beschriftung für die Flächenangabe auf m² erhalten. Sie kann bei Bedarf eingeblendet werden.

#### **Winkelbemaßung:**

In den Allgemeinen Eigenschaften kann zwischen einer Beschriftung in gon und grad umgeschaltet werden.

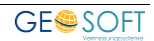

# <span id="page-16-0"></span>**41.Version 20.5.28.1**

## <span id="page-16-1"></span>**41.1 Änderung**

#### **Punkt:**

Symbole für die GNSS Einzel- und Mehrfachmessung

Das GNSS Symbol hat einen anderen Schwerpunkt bei der Übergabe erhalten. Legen Sie zukünftig das Symbol direkt auf den Punkt. Die Verdrehung des Punktsymbols wird auf diese Weise einfacher. Den Abstand steuern Sie über Abstand seitlich und Linie in den Symboleigenschaften.

# <span id="page-16-2"></span>**42.Version 20.5.19.1**

## <span id="page-16-3"></span>**42.1 Bugfix**

Korrekturen am Filter Riss Ausgabe und Grenzniederschrift Ausgabe

# <span id="page-16-4"></span>**43.Version 20.5.7.1**

## <span id="page-16-5"></span>**43.1 Änderung**

Aufgrund der unterschiedlich großen Sprünge in den Abweichungen der Genauigkeitsstufen, ist eine weitere Farbe in den GEO8 Standard Ampelfarben erforderlich geworden. Lila präsentiert die GST Werte 3300 und schlechter.

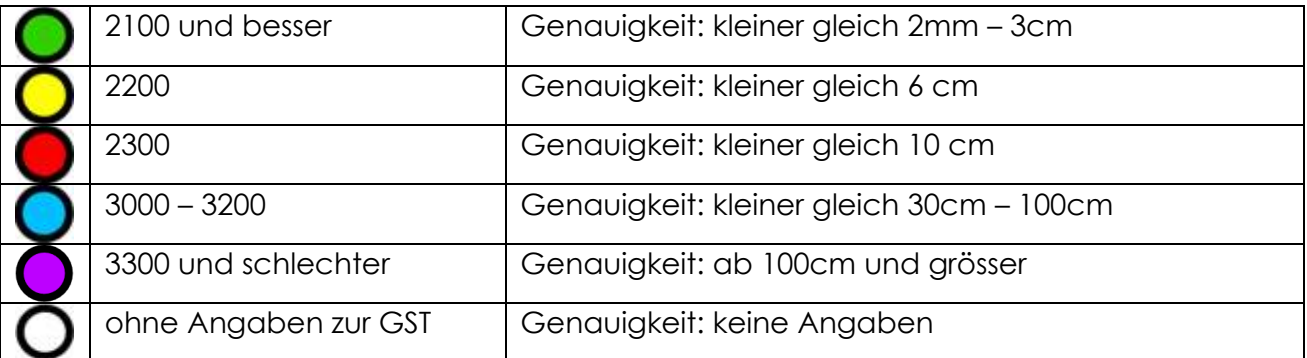

Landesspezifische Ampelfarben werden durch die zur Verfügung stehenden landesspezifischen Konfigurationen überschrieben.

# <span id="page-16-6"></span>**44.Version 20.5.5.1**

## <span id="page-16-7"></span>**44.1 Änderung**

#### **Flächen**

Die verschiedenfarbigen freien Flächen wurden zusätzlich mit einer Transparenz von 200% versehen. Die Transparenz lässt sich im Eigenschaftsfenster durch das Typattribut "Flächenfarbe mit Transparenz" steuern. Folgende Werte sind zulässig: ja , nein oder ein Wert zwischen 0 – 255.

**Hinweis:** Da nicht jeder Drucker oder PDF Drucker mit den Transparenz vernünftig

umgehen kann, muss die Ausgabe beim Ausdruck im GEOmapper aktiviert werden.

# <span id="page-17-0"></span>**45.Version 20.4.16.1**

## <span id="page-17-1"></span>**45.1 Neu**

#### **Linien**

Es wurden rote sonstige Linien in der Strichstärke 2,11mm ergänzt.

# <span id="page-17-2"></span>**46.Version 20.3.30.1**

## <span id="page-17-3"></span>**46.1 Neu**

#### **Punkt:**

Die Darstellung von hohen und tiefen Abmarkungen wurde an den Objekttypen Riss Stein (tief), Riss Stein (neu tief) und den Punkten Riss Bolzen, Rohr, Mz, … (...) überarbeitet.

Bei Punkten für tiefstehenden Abmarkungen kann die Tiefe positiv oder negativ eingetragen werden. In allen anderen Fällen unterscheiden Sie mit dem Vorzeichen die Darstellung:

- -0,3 für tiefstehen
- 0,3 für hochstehend

## <span id="page-17-4"></span>**46.2 Änderung**

Punkte, Linien und Texte, die für die Bemaßung von Rissen verantwortlich sind, wurden aus der Textfreistellung ausgenommen. Auf diese Weise soll verhindert werden, dass evtl. Bezüge verloren gehen.

# <span id="page-17-5"></span>**47.Version 20.3.18.1**

In dieser Version erfolgt eine Optimierung in der Erstellung von Riss und Grenzniederschrift. Auf Wunsch vieler Anwender übernehmen wir im Riss gezeichnete Gebäude mit ihren Hausnummern nicht mehr automatisch in die Grenzniederschrift.

Ähnliche dem Darstellungswechsel zwischen Lageplan und Riss, Zeichnen wir nach dem Darstellungswechsel von Riss in die Grenzniederschrift die Linien wieder ausgegraut. Im Darstellungsmanager finden Sie in der Gruppe GS\_GN (Grenzniederschrift) Linien, die in Riss uns Grenzniederschrift angezeigt werden. Die Ausgabe erfolgt wie gewohnt mit den Filtern GS\_Riss\_Ausgabe bzw. GS\_Grenzniederschrift\_Ausgabe.

<span id="page-17-6"></span>Eine Anpassung der landesspezifischen Konfigurationen erfolgt ebenfalls.

#### **47.1 Neu**

#### **Punkt:**

Neuer Punkttyp Riss KMQ / NBZ (automatisch, für Verzerrung) für die Erstellung von Rissen, mit Hilfe des Verzerrungsmodul.

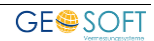

# <span id="page-18-0"></span>**47.2 Bugfix**

#### **Punkt:**

Riss Grenzpunkt unvermarkt (neu) wird in der GN rot dargestellt.

#### **Filter:**

Ergänzung fehlender Linien in den Filtern GS-Riss-Ausgabe und GS Grenzniederschrift Ausgabe

# <span id="page-18-1"></span>**48.Version 20.2.26.1**

**Achtung** mit dieser Version ändern sich die Standard-Ampelfarben für die Anzeige der Genauigkeiten an den einzelnen Punkten. Die Farben werden an unser Berechnungsprogramm GEO8 angeglichen.

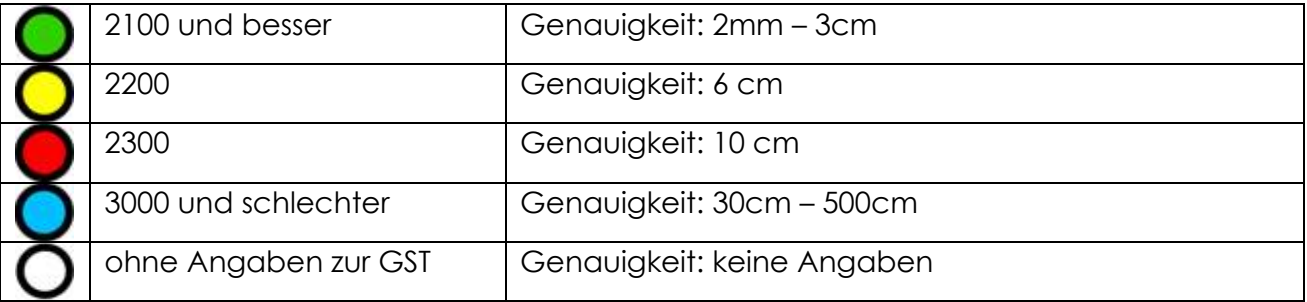

Landesspezifische Ampelfarben werden durch die zur Verfügung stehenden landesspezifischen Konfigurationen überschrieben.

# <span id="page-18-2"></span>**49.Version 20.2.20.1**

## <span id="page-18-3"></span>**49.1 Änderung:**

#### **Linie:**

Riss Hinweislinie schwarz und rot sind jetzt auch in der Darstellung Grenzniederschrift sichtbar.

# <span id="page-18-4"></span>**50.Version 20.2.05.1**

## <span id="page-18-5"></span>**50.1 Änderung:**

Beschriftung der Eigentümer am Flurstück (Grenzniederschrift). Der Text steht jetzt wieder in der Größe 2,5mm zur Verfügung.

# <span id="page-18-6"></span>**51.Version 20.1.27.1**

## <span id="page-18-7"></span>**51.1 Änderung:**

#### **Drucklayout:**

Die Drucklayouts für den Riss NRW 2018 erhielten Anpassungen im Bereich des Kopfes. Das Messdatum wird nun aus den Datei-Attributen gefüllt. Ergänzende Dokumente und Sockel / aufgehend gemessen erhalten einen Strich.

## <span id="page-19-0"></span>**51.2 Bugfix**

**Fläche:**

Die Ausrichtung der Mauerflächenschraffur wurde korrigiert.

# <span id="page-19-1"></span>**52.Version 20.1.08.1**

#### <span id="page-19-2"></span>**52.1 Neu**

**Linie:**

Es wurde die Linie Riss Flurstücksgrenze (0,35mm) ergänzt. Sie kann verwendet werden, um Eigentumsgrenzen und Flurstücksgrenzen optisch stärker zu differenzieren.

## <span id="page-19-3"></span>**52.2 Änderung**

**Filter:**

In den Filter Grenzniederschrift Ausgabe wurden die verschiedenfarbigen freien Flächen ergänzt.

# <span id="page-19-4"></span>**53.Version 19.12.11.1**

#### <span id="page-19-5"></span>**53.1 Neu**

**Punkt:** NivP / Höhenanschluss

## <span id="page-19-6"></span>**53.2 Änderung**

#### **Punkt:**

Geländehöhe [cm] / OKF: Dieser Punkttyp wurde zur besseren Differenzierung in zwei Punkte geteilt. **Geländehöhe [cm]** und **Gebäude OKF**

#### **Linie:**

Aufgrund von Beanstandungen wird die Linie Riss TN-Grenze / Topogr. Linie und Riss TN-Grenze / Topogr. Linie (neu) in der Darstellung Grenzniederschrift und dem Filter Grenzniederschrift Ausgabe heller dargestellt und nicht mehr ausgegeben.

Sollte hier dennoch der Wunsch bestehen, diese Linien weiterhin in der Darstellung Grenzniederschrift zu verwenden, muss dies durch die Bürokonfiguration geregelt werden.

# <span id="page-19-7"></span>**54.Version 19.11.28.1**

## <span id="page-19-8"></span>**54.1 Änderung**

#### **Punkt:**

Die Symbole für Riss und Grenzniederschrift wurden ein wenig vergrößert, um die Lesbarkeit zu gewährleisten.

#### **Basislinienbemaßung:**

- Riss orthogonale Bemaßung: Es wurde ein flexibler Toleranzwert ergänzt, mit dem man festlegen kann, ab welchem Abstand eine Ordinate gezeichnet wird.

# <span id="page-20-0"></span>**55.Version 19.9.30.1**

## <span id="page-20-1"></span>**55.1 Änderung**

#### **Punkt:**

- Riss Stein auf Stein wurde mit dem Attribut Tiefe ausgestattet, da die Tiefe des alten Steins nachgewiesen werden muss.

#### **2-Punktsymbole:**

- Riss Polar Anschluss … haben das Attribut Anschluss erhalten. Auf diese Weise kann unterschieden werden, ob es sich um einen Bestandspunkt oder einen TAP handelt. TAP bzw. Hilfspunkte bekommen einen roten Kreis.

Je nach Häufigkeit empfehlen wir einen Standardwert mit Hilfe der Kreuztabelle in GEO8 festzulegen.

# <span id="page-20-2"></span>**56.Version 19.9.23.1**

## <span id="page-20-3"></span>**56.1 Änderung**

#### **Punkt:**

- Symbole der GNSS Messung wurden etwas verkleinert.

#### **Text:**

- Kommentar 3.0mm und Kommentar 5.0mm stehen auch in der Grenzniederschrift zur Verfügung.

#### **Fläche:**

- Flurstück: Die Beschriftung des Eigentümers wurde in der Grenzniederschrift auf 4,0mm gesetzt. Auf diese Weise unterscheidet er sich besser von den restlichen Texten.
- -

#### **2-Punktsymbole:**

- Abstandflächen: Die Füllung der Abstandflächen wurde korrigiert. Wurde sehr weit in die Grafik gezoomt, zeigten sich kleinere Zeichenungenauigkeiten.

#### <span id="page-20-4"></span>**56.2 Bugfix**

#### **Text:**

- Riss Straßenname wurde in die Darstellung Grenzniederschrift und den Filter GS Grenzniederschrift Ausgabe übernommen.

# <span id="page-20-5"></span>**57.Version 19.8.30.1**

#### <span id="page-20-6"></span>**57.1 Neu:**

Bitte beachten Sie, dass an den mit dem Modul Autoriss (GEO8) erzeugte Messungslinien zur Kleinpunktberechnung eine Anpassung erfolgt ist. Die Messungslinien der Ordinaten (seitlich) werden jetzt nach Lage, links und rechts der Messungslinie, differenziert.

So erhalten alle Ordinaten mit negativem Lot die Funktion: Ordinate links.

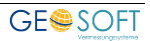

Dem entsprechend erhalten die Ordinaten mit positivem Lot die Funktion: Ordinate rechts.

Die Kreuztabelle wird von uns angepasst und per GEO8 Update bereitgestellt.

#### **Fläche:**

- Es wurde eine neue Fläche für die Risserstellung ergänzt. Frei Fläche Riss Gebäude. In unübersichtlichen Rissen lassen sich die Gebäude besser hervorheben.

## <span id="page-21-0"></span>**57.2 Änderung:**

Zum besseren Verständnis wurden die Objekttypnamen der Gruppen geändert. Aus … (Komplex) wird … (Gruppe). Beispiel: Gebäude (Komplex) = Gebäude (Gruppe). Auf diese Weise lassen sich die verschiedenen Typen besser finden.

#### **Punkt:**

- Die Kennzahl klein / Angaben zum Baurecht ist in Ihrer Größe verdoppelt worden. Je nach Plan hat man die Angaben wegen übersehen können.

#### **Fläche:**

Die Beschriftungshöhe im Maßstabsbereich 1-750 bleibt jetzt gleich. Alles was darüber hinaus geht, wird kleiner dargestellt.

#### **Text:**

Die Texthöhe im Maßstabsbereich 1-750 bleibt jetzt gleich. Alles was darüber hinaus geht, wird kleiner dargestellt.

# <span id="page-21-1"></span>**58.Version 19.8.20.1**

#### <span id="page-21-2"></span>**58.1 Neu**

#### **Punkt:**

- Schnurnagel für die Absteckungsskizze
- Höhennagel für die Absteckungsskizze

## <span id="page-21-3"></span>**58.2 Änderung**

#### **Punkt:**

- Komplette Überarbeitung der Angaben zum Baurecht / Kennzahl

# <span id="page-21-4"></span>**59.Version 19.8.1.1**

#### <span id="page-21-5"></span>**59.1 Neu:**

#### **Texte:**

Es wurden Beschriftungen für den Bereich Kanal ergänzt. Hier gibt es jetzt eigene Texttypen für Misch-, Schmutz- und Regenwasser.

#### <span id="page-21-6"></span>**59.2 Bugfix:**

#### **Druckvorlagen:**

Die Druckvorlagen Grenzniederschrift NRW wurden korrigiert.

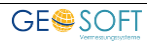

# <span id="page-22-0"></span>**60.Version 19.7.25.1**

#### <span id="page-22-1"></span>**60.1 Neu**

#### **Texte:**

In der Darstellung Grenzniederschrift ist ein blauer Text mit kreisförmigem Umring ergänzt worden. Verwenden Sie den Text "**GN Beschriftung mit Rahmen 3.5mm (Kreis, Arial, blau)**" für Ihre Verweise zwischen Zeichnung und Schriftstück.

## <span id="page-22-2"></span>**60.2 Änderung**

#### **2-Punktsymbole:**

Wird eine Abstand- bzw. Abstandsfläche mit Hilfe der Eigenschaft "Seite" geklappt, richtet sich die Bezeichnung automatisch zur Gebäudeseite aus.

## <span id="page-22-3"></span>**60.3 Bugfix**

#### **3-Punktsymbole:**

An diesen Symbolen waren Bedingungen für die Anzeige im Maßstab 0 – 2500 in der Ansicht Riss und Lageplan vorgesehen, obwohl wir auf die Darstellung dieser Symbole verzichten. Dies kann zu Problemen beim Speichern der Konfig. führen.

# <span id="page-22-4"></span>**61.Version 19.5.13.1**

#### <span id="page-22-5"></span>**61.1 Neu**

#### **Filter:**

- GS\_Absteckung: Er kann in Kombination mit dem Filter Kataster für die Abgabe von Absteckungsskizzen verwendet werden.

#### **Linien:**

- Ergänzung des Baurechts um die Linie "Bereich ohne Ein- und Ausfahrt"
- Ergänzung von Linien zur Schnurgerüstabsteckung
	- o Schnur /Achse
	- o Schnurgerüst

#### **Texte:**

- Beschriftung Achsen

# <span id="page-22-6"></span>**62.Version 19.3.29.1**

Bei einigen Objekttypen wurden die Auswahllisten der Attribute erweitert.

#### <span id="page-22-7"></span>**62.1 Neu**

#### **Punkte:**

- Hausanschluss, Kämpfer wurde neu hinzugefügt.

## <span id="page-22-8"></span>**62.2 Änderung**

#### **Punkte:**

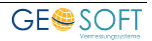

- Kennzahl und Kennzahl (klein) wurden in "Festsetzung Baurecht, Kennzahl" und "Festsetzung Baurecht, Kennzahl (klein)" umbenannt. Sie haben eine zusätzliche Angabe zur Dachform und Neigung erhalten.

#### **Flächen:**

- versiegelte Flächen: Schreibweise des Objekttypen angepasst und Beschriftung mit Flächenwert eingeblendet.
- Die Gebäude- und Nebengebäudeflächen weisen jetzt die Grundfläche aus und per manueller Eingabe auch die Geschossfläche.

## <span id="page-23-0"></span>**62.3 Bugfix**

#### **Punkte:**

- Kanaldeckel und Kanaldeckel geplant haben die Sohle in den Eigenschaften zweimal angezeigt.

**Linie:**

Die BesondereGebäudelinie wurde in der Zeichenreihenfolge um weiter hochgesetzt.

# <span id="page-23-1"></span>**63.Version 19.3.19.1**

#### <span id="page-23-2"></span>**63.1 Neu**

**Linie:**

Riss Bauwerkslinie wurde ergänzt.

## <span id="page-23-3"></span>**63.2 Änderung**

#### **Punkte:**

**Attribut GEO8\_Punktstatus:** Die Bezeichnung "geänderter Altpunkt" wurde, zum besseren Verständnis, in "Altpunkt mit geänderter ABM / Koord." umbenannt.

**Objekttypen zur Darstellung von Bäumen:** Die Beschriftung mit Baumart, Stamm und Krone wurde optimiert. In verdrehten Zeichenbereichen und der DXF / DWG Ausgabe erhalten wir eine bessere Darstellung.

**Bezeichnung und Sortierung** der Punktattribute wurde optimiert und auf alle Konfigurationen abgestimmt.

#### **Linie:**

- BesondereGebäudelinie: Hier wurde eine Freistellung ergänzt, sodass sie auch bei sich überlagernden Linien sichtbar ist.

# <span id="page-23-4"></span>**64.Version 19.1.25.1**

## <span id="page-23-5"></span>**64.1 Bugfix**

#### **Linie:**

Die Zeichenreihenfolge der Mauer- und Zaunsignatur wurde geändert. Neue Mauer überzeichnen Flurstücksgrenze nicht mehr.

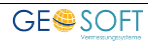

# <span id="page-24-0"></span>**65.Version 19.1.7.1**

## <span id="page-24-1"></span>**65.1 Änderung**

#### **2-Punktsymbole:**

Die Bezeichnung der 3 Abstandsflächen Typen wird, zugunsten einer besseren Zuordnung, zur Gebäudeseite gedreht. Auf diese Weise lassen sich, bei überlappenden Abstandflächen, die Werte besser finden.

# <span id="page-24-2"></span>**66.Version 18.12.4.1**

Das Installationspaket GEOSOFT Basis enthält für NRW überarbeitete Drucklayouts der Grenzniederschrift in den Formaten; A2-quer, A3-quer und A4-hoch.

#### **Achtung!**

Um die Vielzahl der Anwender-Wünsche sinnvoll umsetzen zu können, mussten ein paar tiefgreifende Änderungen am GEOmapper vorgenommen werden. Von diesen Änderungen sind die Konfigurationen ebenfalls betroffen.

Wenn Sie alte GEOmapper Projekte öffnen, sehen Sie im neuen Darstellungsmanager sehr viele Darstellungsgruppen. Der Darstellungsmanager ist mit neuen Konfigurationen deutlich übersichtlicher. **Wir raten jedoch ab, die Konfiguration in alten Projekten durch neue Konfigurationen zu ersetzen.**

Aus diesem Grund haben wir die Konfiguration ab der GEOmapper Version 2018.3 umbenannt. **Weitere Hinweise finden Sie in der Versionsinfo zur aktuellen GEOmapper Version.**

## <span id="page-24-3"></span>**66.1 Neues Objekt**

#### **Punkte:**

- Riss Regierungsbezirksgrenze

#### **Flächen:**

- Riss Böschung (alt) und Riss Böschung (neu)

## <span id="page-24-4"></span>**66.2 Änderung**

#### **Bitte nehmen Sie ggf. Änderungen in Ihrer Kreuztabelle vor!**

#### **Punkte**:

- Riss Gebäudepunkt und Riss Bauwerkspunkt: Die Ansicht in der Darstellung Lageplan wurde angepasst.
- Riss Hecke wurde in Riss Hecke (einzeln) umbenannt.

#### **Linien:**

- Hecke wurde umbenannt in Hecke (Linienzug) und hat das Attribut Abstand erhalten.
- Hecke (beidseitig) wurde in Hecke (beidseitig, Linienzug) umbenannt und hat ebenfalls das Attribut Abstand erhalten.
- Riss Hecke (Linienzug) und Riss Hecke (beidseitig, Linienzug) haben ebenfalls das Attribut Abstand erhalten.

## <span id="page-25-0"></span>**66.3 Löschung**

**Linien:**

Riss Flurstücksgrenze (0,5 mm) wurde entfernt, da diese der Riss Flurstücksgrenze entspricht.

# <span id="page-25-1"></span>**67.Version 18.9.3.1**

**Achtung:** In der **GEO8** – **GEOmapper** Kreuztabelle wurde die Übergabe der Gebäudeflächen weiter verfeinert. Somit war eine Änderung der Ränge , um den Wert +1, nötig. Bitte kontrollieren Sie Ihre bürospezifischen Übergabeparameter.

Die Über der Nebengebäude wurde ebenfalls angepasst. Hier wird jetzt ergänzend auch die Bauwerksfunktion übergeben.

## <span id="page-25-2"></span>**67.1 Neues Objekt**

#### **Punkte:**

- Riss Stein aufges. (alt): Das neue Symbol reagiert komplett auf eine Farbänderung, sodass auch ein alter Stein auf einer alten (runden) Abmarkung stehen kann.

## <span id="page-25-3"></span>**67.2 Änderung**

#### **Flächen:**

An den Flächen wurde, vorbereitend auf die Version 2018.3, eine allgemeine Linienstärke eingetragen, da diese zukünftig berücksichtigt wird. Schraffuren erhalten somit eine variable Strichstärke.

#### <span id="page-25-4"></span>**67.3 Bugfix**

#### **Basislinienbemaßung:**

Die Maßketten der Zwischenpunkte reagierten nicht auf die eingestellte Genauigkeit. Lote wurden immer auf Zentimeter ausgegeben.

# <span id="page-25-5"></span>**68.Version 18.8.1.1**

## <span id="page-25-6"></span>**68.1 Neue Objekte**

#### **Punkte:**

- Geländehöhe OpenData DGM

# <span id="page-25-7"></span>**69.Version 18.7.25.1**

#### <span id="page-25-8"></span>**69.1 Bugfix**

#### **2-Punktsymbole:**

In der Prototypenzeichnung (Symboldatei) wurden die Darstellung der Abstandflächen korrigiert.

#### **Winkelbemaßung:**

- Korrektur an der Skalierungseigenschaft. Teilweise wurden keine Bögen dargestellt.

# <span id="page-26-0"></span>**70.Version 18.6.29.1**

## <span id="page-26-1"></span>**70.1 Neue Objekte**

#### **Winkelbemaßung:**

- Riss Geradheitszeichen (frei): … für die Darstellung von Geraden. Hiermit ist es mögliche, statt dem starren punktförmigen Objekt eine nicht unbedingt 200gon Darstellung zu realisieren.

## <span id="page-26-2"></span>**70.2 Änderungen**

#### **Winkelbemaßung:**

- Riss rechter Winkel, Riss spitzer Winkle, Riss stumpfer Winkel haben ein Attribut Skalierung erhalten, um die Symbolgröße schneller über die Reiterkarte Allgemein einstellen zu können.

## <span id="page-26-3"></span>**70.3 Bugfix**

#### **2-Punktsymbole:**

Die geknickten Anschlusspfeile an den polaren Standpunkten wurden fehlerhaft angezeigt.

# <span id="page-26-4"></span>**71.Version 18.6.18.1**

## <span id="page-26-5"></span>**71.1 Änderung**

#### **Punkte:**

- Geländehöhe [dm] und Geländehöhe [cm] / OKF werden in der GEOmapper Grafik und im Ausdruck nicht mehr als Punkt mit mehreren Ringen ausgegeben, sondern als vollflächiger Punkt.

#### **Text:**

- Die Flurstücksnummer kann nun mit dem Attribut Status (vorhanden / gelöscht) rot gestrichen werden.

## <span id="page-26-6"></span>**71.2 Bugfix**

In der Darstellung Grenzniederschrift wurde an den Riss Stein Objekttypen die Abmarkungsart 1110 als Beschriftung angezeigt. Dieser Wert darf nicht erscheinen.

# <span id="page-26-7"></span>**72.Version 18.5.14.1**

Das Updatepacket unserer GEOSOFT Basis Konfiguration beinhaltet, ab dieser Version, zwei GEOmapper Projekte, in denen eine allgemeine Legende für Lageplan und Grenzniederschrift enthalten ist. Sie können diese als Vorlage nutzen und an Ihre Bedürfnisse anpassen.

Sie finden die entsprechenden ZIP-Archive nach dem Update unter:

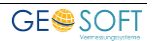

C:\programdata\rmDATA\GEOmapperSE.

## <span id="page-27-0"></span>**72.1 Neue Objekttypen**

#### **Punkte:**

- Baum (geplant) zur Darstellung geplanter Baumbepflanzungen. Er ist in den Gruppen GS\_Planung und GS\_Baurecht enthalten.
- Plätze für Abfallbehälter / Mülleimer (Objektgruppe GS\_Baurecht und GS\_Planung)
- Schacht als punktförmiges Symbol (Objektgruppe GS\_Topographie)
- Kabelschacht als punktförmiges Symbol (Objektgruppe GS\_Topographie)
- Fernsprechhäuschen als punktförmiges Symbol (Objektgruppe GS Topographie)
- Feuermelder als punktförmiges Symbol (Objektgruppe GS\_Topographie)
- Denkmal (Objektgruppe GS Topographie)

#### **Linien:**

- Strassenmittellinie in den Gruppen GS\_Planung und GS\_Topographie
- Wasserleitung (unterirdisch) in der Gruppen GS\_Topographie

#### **Fläche:**

- Grünfläche (sw)

# <span id="page-27-1"></span>**72.2 Änderung**

#### **Punkte:**

- **Der Objekttyp Baum ist in Baum (geschützt) geändert worden. Da der Laubbaum und Nadelbaum schon die ungeschützten Bäume symbolisieren.**

#### **Flächen:**

- Straßenschraffur (vorhanden): Der "relative Drehwinkel" wurde korrigiert, sodass die Punkte der Schraffur um 50 gon verdreht zum längsten Segment gezeichnet werden.
- Straßenschraffur (geplant): Der "relative Drehwinkel" wurde korrigiert, sodass die Punkte der Schraffur um 50 gon verdreht zum längsten Segment gezeichnet werden.
- **Grünfläche: Hier wurde ein neuer Name vergeben: Grünfläche (farbig), bitte ggf. in Ihrer Kreuztabelle anpassen. Zusätzlich wurde der Farbwert angepasst.**

## <span id="page-27-2"></span>**72.3 GEOmapper Filter**

Es wurde der Filter GS\_Gewässer (ausblenden) hinzugefügt, mit dem sich die Gewässerobjekte des Katasters ausblenden lassen.

# <span id="page-27-3"></span>**73.Version 18.5.3.1**

## <span id="page-27-4"></span>**73.1 Änderungen**

#### **Drucklayout Grenzniederschrift in A3 und A4**

Die angezeigte Legende wurde überarbeitet. Radius und Bogenlänge wurden ergänzt.

# <span id="page-28-0"></span>**74.Version 18.4.23.1**

Es wurden generell Anpassungen für die GEOmapper Version 2018.1.3 vorgenommen. Siehe auch Versionsinformation zur GEOmapper Version 2018.1.3, Bereich Administration, Hinweislinien.

## <span id="page-28-1"></span>**74.1 Neue Objekttypen**

#### **Punkte:**

- Riss Polygonpunkt (unvermarkt)
- Riss Bolzen, Rohr, Mz, … (neue ABM)
- Riss Stein (neue ABM)

#### **Text:**

Riss Mauerstärke

## <span id="page-28-2"></span>**74.2 Änderungen**

#### **Punkte:**

- Konstruktionspunkt: Es wurde das Punktzusatzsymbol der Konstruktionshilfe ergänzt. Vergleiche auch die Darstellung mit dem Hilfspunkt oder Gebäudepunkt. Die Konstruktionshilfe kann über den Menüpunkt Ansicht > Sichtbarkeit Punktsymbole aktiviert bzw. deaktiviert werden.

## <span id="page-28-3"></span>**74.3 Bugfix**

- Die Hinweislinien der Hilfspunktnummern reagieren jetzt ebenfalls den Schalter der Punktzusatzsymbole.

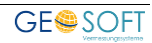

# <span id="page-29-0"></span>**75.Bei weiteren Fragen...**

... können Sie sich gerne zu den gewohnten Hotline Zeiten direkt bei uns melden.

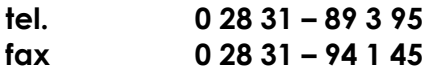

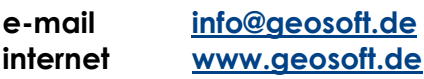

Unsere Hotlinezeiten sind...

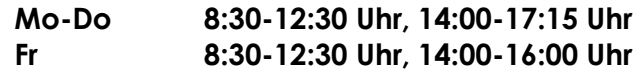

Letzte Änderung: 13.11.2023 Dateiname: GEOmapper-Basis\_Konfig.docx

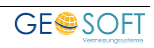